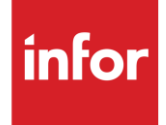

# Infor Polycon (PC)

AutoMap

#### **Copyright © 2018 Infor**

#### **Important Notices**

The material contained in this publication (including any supplementary information) constitutes and contains confidential and proprietary information of Infor.

By gaining access to the attached, you acknowledge and agree that the material (including any modification, translation or adaptation of the material) and all copyright, trade secrets and all other right, title and interest therein, are the sole property of Infor and that you shall not gain right, title or interest in the material (including any modification, translation or adaptation of the material) by virtue of your review thereof other than the non-exclusive right to use the material solely in connection with and the furtherance of your license and use of software made available to your company from Infor pursuant to a separate agreement, the terms of which separate agreement shall govern your use of this material and all supplemental related materials ("Purpose").

In addition, by accessing the enclosed material, you acknowledge and agree that you are required to maintain such material in strict confidence and that your use of such material is limited to the Purpose described above. Although Infor has taken due care to ensure that the material included in this publication is accurate and complete, Infor cannot warrant that the information contained in this publication is complete, does not contain typographical or other errors, or will meet your specific requirements. As such, Infor does not assume and hereby disclaims all liability, consequential or otherwise, for any loss or damage to any person or entity which is caused by or relates to errors or omissions in this publication (including any supplementary information), whether such errors or omissions result from negligence, accident or any other cause.

Without limitation, U.S. export control laws and other applicable export and import laws govern your use of this material and you will neither export or re-export, directly or indirectly, this material nor any related materials or supplemental information in violation of such laws, or use such materials for any purpose prohibited by such laws.

#### **Trademark Acknowledgements**

The word and design marks set forth herein are trademarks and/or registered trademarks of Infor and/or related affiliates and subsidiaries. All rights reserved. All other company, product, trade or service names referenced may be registered trademarks or trademarks of their respective owners.

#### **Publication Information**

Release: Infor Polycon Publication date: October 2018

## **Contents**

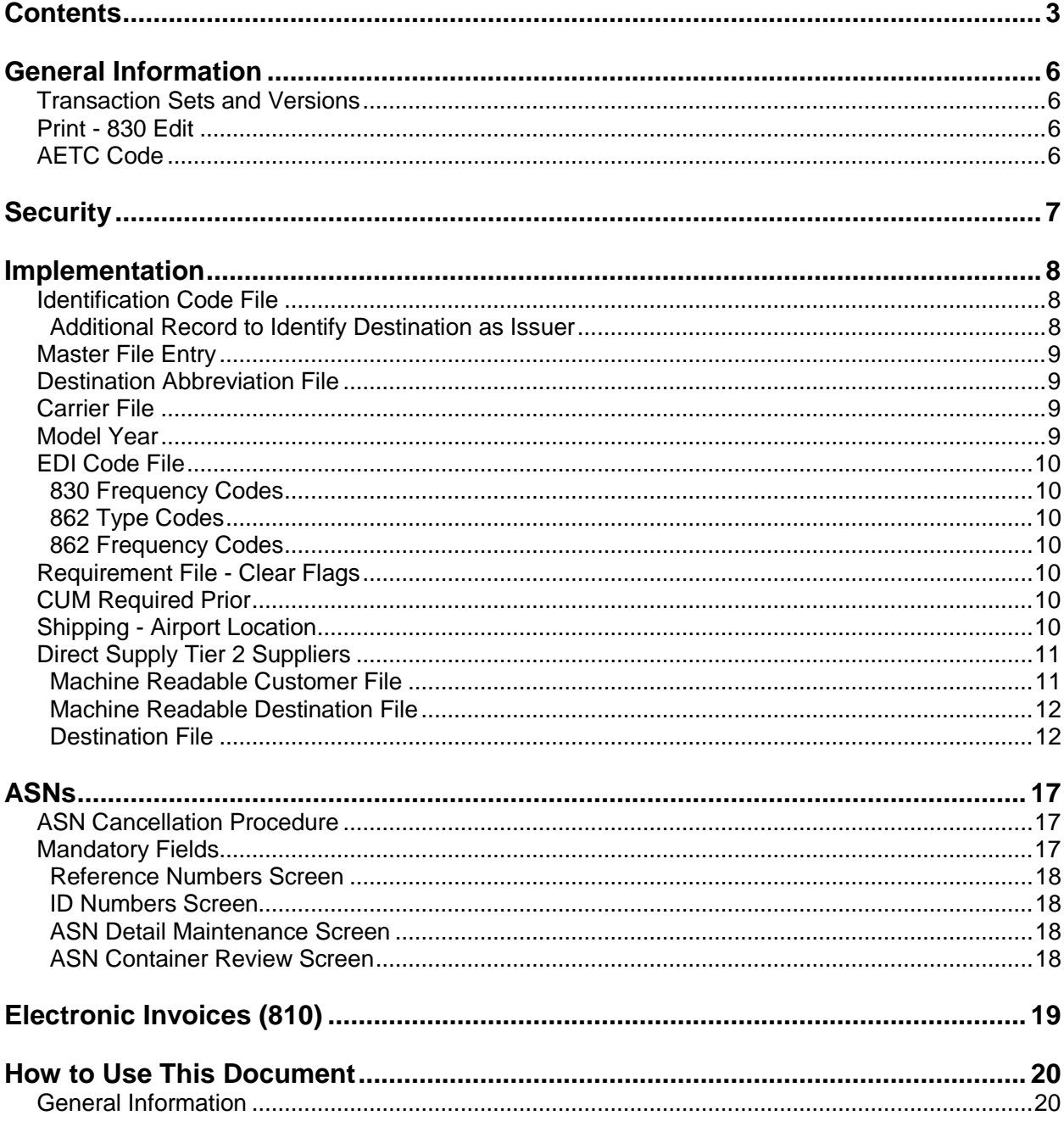

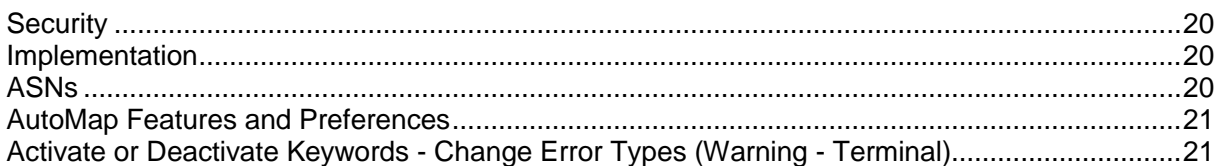

## **Table of Changes**

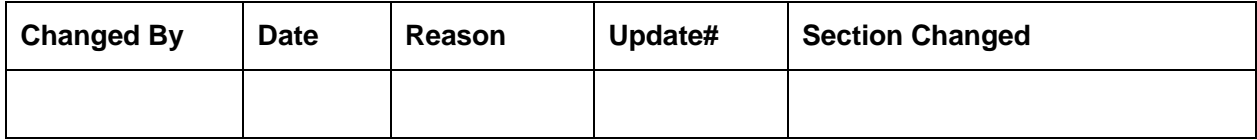

## **General Information**

#### **Transaction Sets and Versions**

The Polycon module supports the following transaction sets:

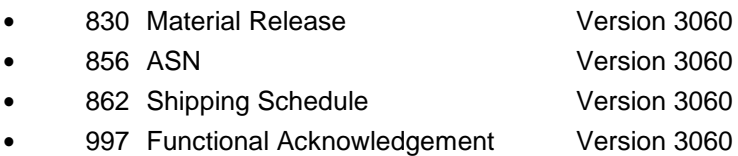

The **830 (Material Release)** contains planning requirements.

The **856 (ASN)** is required to be transmitted for each shipment as soon as the truck leaves the plant. The supplier is paid from the ASN.

The **862 (Shipping Schedule)** are firm ship requirements.

The **997 (Functional Acknowledgement)** is required to be transmitted by the supplier within the time frame defined by Polycon.

### **Print - 830 Edit**

Polycon transmits a "harmonized code", for Canadian shipping, which is not processed into the Requirement or Load Files. The Polycon file must be printed or viewed from the requirement display to access this information.

### **AETC Code**

Polycon uses the AETC code field, which is entered on the shipper and processed into the ASN. Valid characters in the AETC code field include:

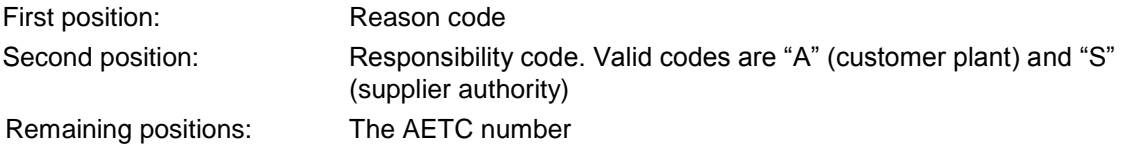

## **Security**

### **Communication Method**

Polycon communicates through the ACM (Advanced Communications Module) component.

For more information on ACM, see Chapter 17 of the AutoRelease Main Manual. Enter security requirements (identification codes, passwords, etc.) before attempting to receive or transmit. Network security is entered one time, but may be accessed by multiple trading partners.

Note: When establishing communication set up either with a VAN or direct, the following must exist:

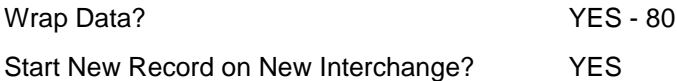

### **File Archiving / Auto Print and Process**

(Option 3 on the AZ10 Menu - ACM)

```
AZD2008 PROCESS PROFILE SETUP 
        OEM .......................
        Company ...................
        Auto Print ................
        Auto Process...............
        Auto 997....................
        Days To Archive............
F4=Prompt F12=Cancel
```
- Auto Print (Y/N) Enter "Y" if using AutoReceive and Breakdown (scheduled through ACM), to perform an automatic Print after the Breakdown. Enter "N" if not using AutoReceive, or, if using AutoReceive and Breakdown, if the Print option is not to be run automatically after the Breakdown.
- Auto Process (Y/N) Enter "Y" if using AutoReceive and Breakdown (scheduled through ACM) and if also using Auto Print, to perform an automatic Process after the Receive, Breakdown and Print. Enter "N" if not using AutoReceive, or, if using AutoReceive, Breakdown, and Auto Print, if the Process option is not to be run automatically after the Print.
- Auto 997 (Y/N) Enter "Y" and a 997 will automatically be sent back to the OEM acknowledging receipt of inbound EDI data.
- Days to Archive Enter the number of days to archive files received from the OEM. Files must be saved at least one day. Archived files are files that are stored for a given number of days, so that they can be reactivated. The number of days is not based on calendar days. Only the number of days when a communication session takes place is counted. Then the archived files are removed during the next Shift.

Note: Only error-free requirements are processed. Errors must be corrected and the "Print" and "Process" options must be taken manually to process the remaining data.

## **Implementation**

### **Identification Code File**

The Identification Code File is used when taking the option to "Split" a file received from Polycon. The Identification Code File is used differently by different manufacturers. If supplying to multiple divisions, multiple identification records are needed.

#### **Initial Record (When Supplying to Polycon Corporate)**

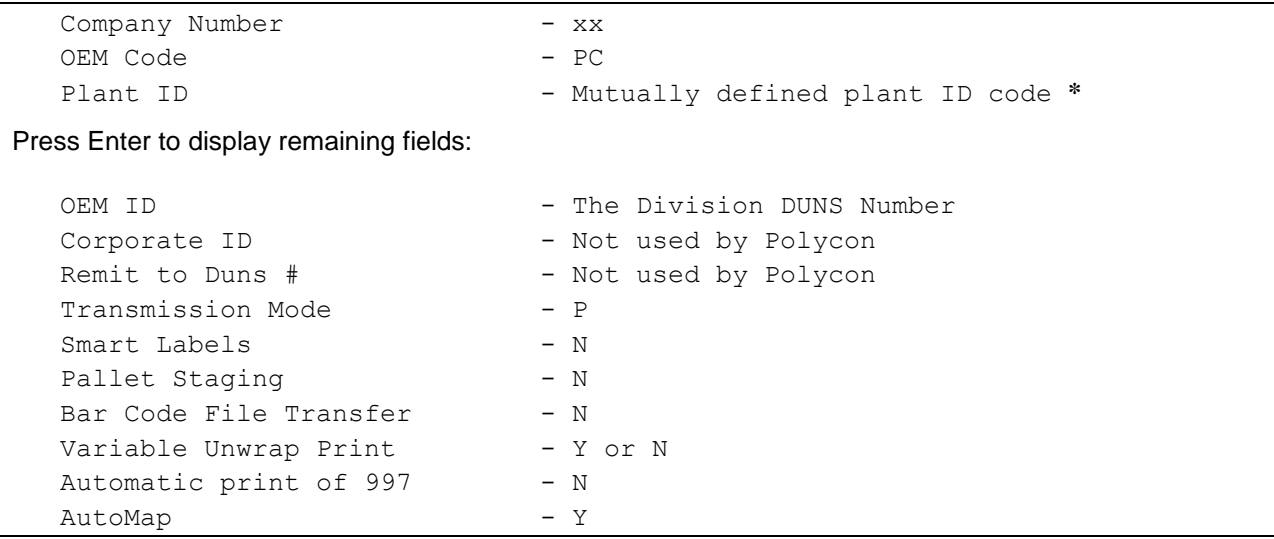

Errors that occur during the "Split" that indicate a code is missing from the Identification Code File are referring to Plant ID or OEM ID.

AutoMap - Enter "Y" to place data in the AutoMap files (during the Split).

**\*** Polycon business practices may be inconsistent from supplier to supplier depending on how the supplier is identified by the VAN. For example, the Plant ID may be a DUNS number for one supplier and another code for another supplier.

#### **Additional Record to Identify Destination as Issuer**

Enter a separate record for each Polycon division that transmits requirements since the Issuer ID is different for each destination. The first record contains your supplier code in the Plant ID field. Each additional record contains a "dummy" ID in the Plant ID field. Use any number except a real supplier identification code used by this or another trading partner.

### **Master File Entry**

The entry of each master file is NOT explained in this document. Only the master files that require unique entry, to accommodate specific business practices for this trading partner are noted.

### **Destination Abbreviation File**

Machine Readable Destination Abbreviation record - requires that all Polycon (MN) records have the 'Electronic Invoices' flag equal to 'Y' so that 810s will be created during the Invoice Print and Process option.

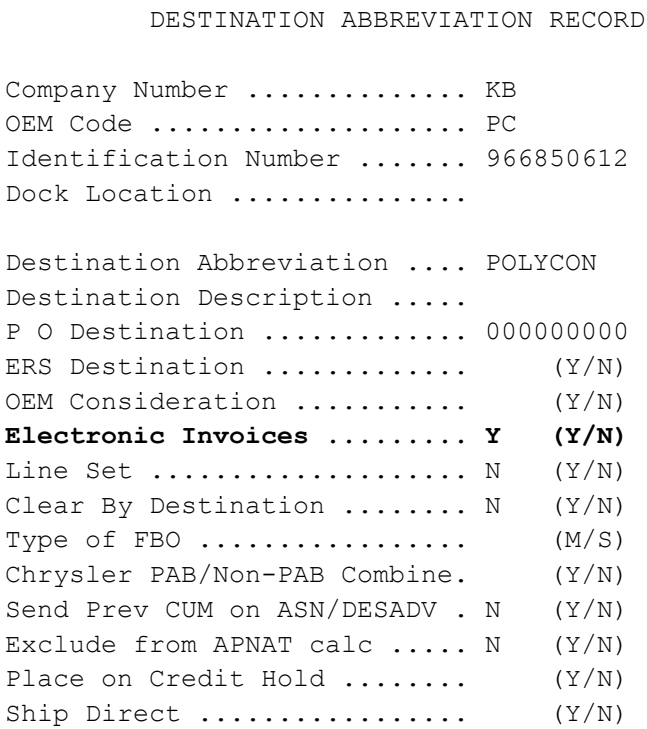

### **Carrier File**

If the Conveyance Code is C, the pool location code is transmitted in the TD508 segment. If the Conveyance Code is A, enter the airport location code in the routing field in shipper maintenance (header screen). This is transmitted in the TD508 for air shipments.

### **Model Year**

Polycon does not send model year. Therefore, the Requirement and Price Files must be entered leaving the model year fields blank.

#### **EDI Code File**

#### **830 Type Codes**

- **•** C = Firm
- **•** D = Planning

#### **830 Frequency Codes**

- **•** D = Discrete
- $M =$  Monthly
- **•** W = Weekly

#### **862 Type Codes**

•  $C = Firm$ 

#### **862 Frequency Codes**

**•** D = Discrete

### **Requirement File - Clear Flags**

The Requirement Master clear flags should not be marked. Keywords are used to determine what to clear based on purpose codes.

### **CUM Required Prior**

Polycon does not send CUM required prior, they send CUM received, which is processed into the CUM required prior field. Therefore, it is not necessary to enter a CUM required figure manually before going live. The CUM required that is transmitted overlays what was entered manually.

Enter the CUM required prior when entering a Polycon manual requirement or while testing. To enter, access the Manual Requirements Entry screen and select a part or press F5.

### **Shipping - Airport Location**

If the conveyance code is A, enter the airport location in the routing field in shipper maintenance on the header screen. The location qualifier is transmitted in the TD507 segment.

#### **Direct Supply Tier 2 Suppliers Machine Readable Customer File**

For direct supply Tier 2 suppliers of Toyota Direct Supply (YD) receiving requirements from Polycon, set up two Machine Readable Customer Abbreviation records. Set up one record for OEM "MN" and one record for OEM "YD." Enter the same Customer Abbreviation value for both records. The identification number for the Polycon record must be the number associated with Polycon. The identification number for Toyota Direct Supply (YD) must be the number associated with Toyota Direct Supply. Enter a Customer Machine Readable record with a unique abbreviation.

CUSTOMER ABBREVIATION RECORD

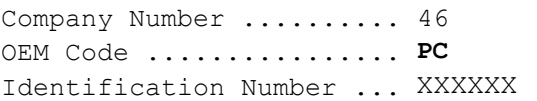

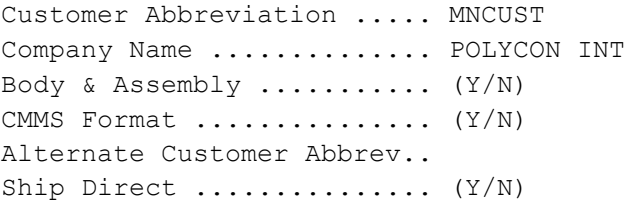

F1=Help F10=Delete F12=Return

CUSTOMER ABBREVIATION RECORD

Company Number .......... 46 OEM Code ................ **YD** Identification Number ... **YDXXXX**

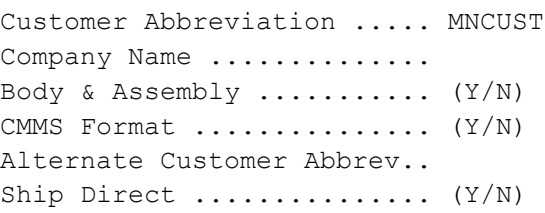

F1=Help F10=Delete F12=Return

#### **Machine Readable Destination File**

For direct supply Tier 2 suppliers of Toyota Direct Supply (YD) receiving requirements from Polycon, set up two Machine Readable Destination Abbreviation records. Set up one record for OEM "MN" and one record for OEM "YD." Enter the same Destination Abbreviation value for both records. The identification number for the Polycon record must be the number associated with Polycon. The identification number for Toyota Direct Supply (YD) must be the number associated with Toyota Direct Supply. Enter a Destination Machine Readable record with a unique abbreviation.

DESTINATION ABBREVIATION RECORD

Company Number .......... 46 OEM Code ................**MN** Identification Number ...XXXXXX Dock Location .........1

Destination Abbreviation .MNDST1 Destination Description . Polycon Int P O Destination ............ 000000000 ERS Destination ............. (Y/N) OEM Consideration ........... (Y/N) Electronic Invoices .........  $\overline{N}$  (Y/N) Line Set  $\dots\dots\dots\dots\dots\dots\dots$  N  $(Y/N)$ Clear By Destination ....... N (Y/N) Type of FBO  $\dots\dots\dots\dots\dots\dots$   $(M/S)$ Chrysler PAB/Non-PAB Combine. \_ (Y/N) Send Prev CUM on ASN/DESADV . N (Y/N) Exclude from APNAT calc ..... N (Y/N) Place on Credit Hold ........ (Y/N)

F1=Help F10=Delete F12=Return

DESTINATION ABBREVIATION RECORD

Company Number .......... 46 OEM Code ................**YD** Identification Number ...**YDZZZZ** Dock Location ..............

Destination Abbreviation ..... MNDST1 Destination Description ..... P O Destination ............. 000000000 ERS Destination ............. (Y/N) OEM Consideration  $\ldots \ldots \ldots$ .  $(Y/N)$ Electronic Invoices ........ N (Y/N) Line Set  $\dots\dots\dots\dots\dots\dots$ . N  $(Y/N)$ Clear By Destination ........ N (Y/N) Type of FBO  $\dots\dots\dots\dots\dots\dots$   $(M/S)$ Chrysler PAB/Non-PAB Combine. \_ (Y/N) Send Prev CUM on ASN/DESADV . N (Y/N) Exclude from APNAT calc  $\ldots$ . N (Y/N) Place on Credit Hold ........ (Y/N)

F1=Help F10=Delete F12=Return

#### **Destination File**

Set up the following in the Destination Master File for direct supply Tier 2 suppliers of Toyota Direct Supply (YD) that receive requirements from Polycon, set up the following in the Destination Master File:

Set the GM Temp Msg Code to "YD".

Set the Ford Dest Code to Polycon's supplier code. This code is assigned by Toyota Direct Supply (YD).

Set the Distributor Code to your supplier code. This code is assigned by Toyota Direct Supply (YD).

To set up records for multiple Tier-1 suppliers, enter "dummy" IDs in the Identification Number field of the Customer and Destination Abbreviation records. A "dummy" ID is one that is not a valid Identification Number. Note that these dummy IDs do not affect the ASN, since these IDs are not required on the ASN.

The Requirement Master must have the OEM code of 'PC ' (Polycon). Shippers for Direct and Non-Direct parts cannot be combined. Direct and Non-Direct parts have to be associated to separate Destination Masters (and Customer Masters optionally) records. If the following application control record is set-up, a terminal error will be given if a shipper has parts with multiple destinations on them.

 APP NAME: \*ALL KEYWORD: SPLYDXX (where 'XX' is OEM Code) INFOR: Y

Toyota Direct Supply uses a different part number as compared to Tier-1. The Toyota Direct Supply part number must be entered in the Alt. Part Number field on Parts Cross Reference Extension File (F9 from Parts Cross Ref Maintenance).

Some Toyota Direct Supply shipments require a Kanban number. This Kanban number is a constant value for a part.

The Kanban number must also be entered in the Parts Cross Reference Extension under KANBAN/UPC Code.

Destination Master - Some Tier-1 Suppliers send both Direct Supply and non-Direct Supply parts in one file. Even though the parts are destined to the same location, users need to set up two Destination Master records. One record which is associated with Direct Supply parts has to have the GM Message 2 field set to a value of 'YD'. This will allow the ASN to be duplicated to the correct module.

Destination records associated with non-Direct Supply parts must have the GM Message 2 field as blank.

The Destination Master record for Direct Supply parts should have the following setup - Distributor Code - Must be set to users (Tier 2) supplier code as assigned by Toyota Direct Supply.

This is required to create the N1\*SU segment correctly and retrieve the correct Identification Code/ Trading Partnership record when the ASN is created for Toyota Direct Supply.

Ford Dest Code - Toyota Direct Supply ASNs require the Tier-1 Supplier ID in them. Users have to enter the value in the Ford Destination Code field in the Destination Master.

GM Msg/Temp Msg Code - GM Msg - Not used for Polycon and Toyota Direct Supply.

Temp Msg Code - In the 'Temp Msg Code' field enter 'YD'. This value triggers a duplicate ASN from the Tier 1 module to the Toyota Direct Supply Module.

EXAMPLE: GM Msg/Temp Msg Code.... \_\_\_ / YD

GM Std Loc/Ford Rt Cd 2 - For some Tier-1 Direct Supply ASNs, the manifest requires a certain character in the 2nd position. In this case, if the user sets that character in the first position of the 'GM Std Loc/Ford Rt Cd 2' field in the Destination Master, the value is carried over into the ASN file and will be placed in the Manifest number for a systematically generated Manifest Number.

Honda Destination - Enter the Toyota OEM code to which the Direct Supply ASN is to be sent. Valid values include: 'N' for NUMMI, 'TC' for Toyota of Canada, 'Y' for Toyota Motor Manufacturing, and 'TM' for Toyota Motor Sales.

#### **Application Control File**

Set up Keywords in Application Control File in order to convert ASN Version to 3060 or 4010 in GS segment; Date Format to YYMMDD or CCYYMMDD in BSN/DTM segments.

These Keywords only apply to ASNs for Polycon (MN).

Add the record as described below. For more information about adding control records, see Chapter 11 of the AutoRelease Main Manual.

Set up the CVTVER+OEM keyword for the ASN version that is used for the majority of your Polycon destinations (this will be your default version and date format).

 Application Control Record CO = Your Company Application Name = \*ALL Keyword = CVTVER + OEM Code Length  $= 10$  Dec= blank Infor Data = EDI Transaction Version, such as 003060\*YMD Note: Version 003060 - Date Format = YYMMDD

Version 004010 - Date Format = CCYYMMDD

From the main menu select System Maintenance (Option 11), then Application Control File Maintenance (Option 17).

Enter the following information:

APP

Opt CO# Name Keyword

1 01 \*ALL CVTVERxx

Note:  $xx = OEM Code$ 

Press Enter and on the next screen enter a Length of "10" and 003060\*YMD in the Infor Data area.

CO# APP Name Keyword

01 \*All CVTVERXX

Infor Data Length: 10 Dec:

1 2 3 4

 123456789012345678901234567890123456789012345 003060\*YMD

Customer Data Length: Dec:

1 2

12345678901234567890

Set up the DABBV+OEM keyword for each ASN destination that does not use the same version as set up in the default keyword (CVTVER+OEM)

 CO = Your Company Application Name = \*ALL Keyword = DABBV + OEM Code Length  $= 10$  Dec= blank Infor Data = EDI Transaction Version, such as 004010\*ISO

Note: Dest abbrev is in positions 1-6 and the OEM is in positions 7-8. If the Dest abbrev is 'ABC ' and the OEM is 'C ' then the keyword will look like 'ABC C '

Note: Version 004010 - Date Format = CCYYMMDD

DABBV has to be the same as the Destination Abbreviation in "Requirement Master File".

From the main menu select System Maintenance (Option 11), then Application Control File Maintenance (Option 17).

Enter the following information:

APP

Opt CO# Name Keyword

1 01 \*ALL DABBV xx

Note: xx = OEM Code

Press Enter and on the next screen enter a Length of "10" and 004010\*ISO in the Infor Data area.

 CO# APP Name Keyword 01 \*All DABBV XX Infor Data Length: 10 Dec: 1 2 3 4 123456789012345678901234567890123456789012345 004010\*ISO Customer Data Length: Dec: 1 2 12345678901234567890

#### \*\* IMPORTANT \*\*

This update physically changes the values in the map. If the Application Control File keyword is found and the version is 003060, all the date fields in the map will be changed to have a min/max length of 6/6 and a type of \*YMD. If the version is 004010, all the date fields in the map will be changed to have a min/max length of 8/8 and a type of \*ISO. These new values will remain in the map until the next 856 create option is submitted.

Therefore, all Polycon (PC) destinations must use either the default keyword CVTVERMN or have a Destination Abbrev specific keyword DABBV+MN with the proper version.

NOTE: You cannot send both 003060 and 004010 ASNs in the same transmit session.

The Intermediate Consignee address will be printed on the header of Load Sheet if the Dock Code changes, OEM Division = "INTCON", sort order by Destination, Dock, Part#.

> Application Control Record  $CO = Company$  Application Name = \*ALL Keyword = DOCKBRK Length  $= 40$  Dec= blank Infor Data = OEM code

From the main menu select System Maintenance (Option 11), then Application Control File Maintenance (Option 17).

Enter the following information:

APP

Opt CO# Name Keyword

1 Co# \*ALL DOCKBRK

(Use individual company numbers, not \*\* for All.)

Infor Data Length: 40 Dec:

1 2 3 4

123456789012345678901234567890123456789012345

F MNAZ

Customer Data Length: Dec:

1 2

12345678901234567890

(Example: F = Ford (start in Position 3), PC = Polycon; AZ = Autozone. Each OEM holds two positions starting from Position 3 in Infor Data field.)

When taking Option 9 - Load Sheet Schedule from "Reports Menu", select your Company, OEM (the OEM set up in the Keyword), then sort order by Destination, Dock, and Part#.

Application Control Record

 $CO =$  Company or  $**$  Application Name = \*ALL Keyword = CUMRC0xx (where xx is the OEM code) Length  $= 1$  Dec= blank Infor Data = "Y"

Normally if an OEM does not send an OEM Cum Shipped/Received and either an OEM Last Shipped Date or OEM last received date, then the part is not included on the Cum Reconciliation report. If this keyword is active, if the above condition occurs, the program will check to see if there is a value in the suppliers last shipped date. If so, then the part will be included on the Cum Reconciliation report.

## **ASNs**

### **ASN Cancellation Procedure**

Call Polycon to cancel the ASN.

### **Mandatory Fields**

#### **ASN Header Maintenance Screen**

Purpose Code: Transmitted in BSN 01 O Original 00 C Cancel 01 R Replace 05

Equipment Initial: Transmitted in the TD3 02

Equipment Description: Transmitted in the TD3 01

Ship Date: Transmitted in the DTM 02

Ship Time: Transmitted in the DTM 03

SCAC Pick Up Carrier: Transmitted in the TD5 03

Conveyance Code: Transmitted in the TD5 04, TD5 07, TD5 08. If the Conveyance Code A is used, enter the airport location in the routing field in shipping (header screen). The location qualifier is transmitted in the TD507 segment and the airport location qualifier is sent in the TD508. If the Conveyance Code C is used, PP is placed in the TD507 segment and the pool location code is transmitted in the TD508 segment.

Arrival Time: Transmitted in the DTM 03

Time Zone: Transmitted in the DTM 04.

#### **Reference Numbers Screen**

Reference #: Transmitted in the N1 04. **Note:** The Vendor/Supplier ID code is retrieved and processed into the "Chrysler ship-from" field in the requirement master (F7 = OEM info screen) and transmitted in the "reference number" field on the ASN.

Conveyance Bill Number: Transmitted in the TD3 03

#### **ID Numbers Screen**

Supplier ID: Transmitted in the N1 04

#### **ASN Detail Maintenance Screen**

Cust Part #: Transmitted in the LIN 03

Ship Net: Transmitted in the MEA 03

Ship Gross: Transmitted in the MEA 03

CUM Shipped: Transmitted in the SN1 04

ASN Unit/Mea: Transmitted in the SN1 03

#### **ASN Container Review Screen**

Container Description: Transmitted in the CLD 03 and TD1 01

Container Quantity: Transmitted in the CLD 01 and TD1 02

## **Electronic Invoices (810)**

Machine Readable Destination Abbreviation record - requires that all Polycon (PC) records have the 'Electronic Invoices' flag equal to 'Y' so that 810s will be created during the Invoice Print & Process option. The Unit of Measure file - must contains all valid Basis of Unit Price values to be extracted and used on the 810 IT105 element.

For instance:

 Company Number ........... 01 Unit of Measure .......... HU Description .............. Hundreds Conversion Factor . . .01000 Lot Pricing (Y/N) ........ N

During the invoice extract, the system will assign the Basis of Unit Price by checking the Conversion Factor for the company & Unit of Measure used in UOFMM. If .01, 'HP' will be assigned. If .001, 'TP' will be assigned, else the 'PE' default will be assigned. Note: The Unit of Measure field must match the Unit of Measure used on the Polycon 810.

> Company Number ........... 01 Unit of Measure .......... TH Description .............. Thousands Conversion Factor .. . .00100 Lot Pricing (Y/N) ........ N

The Destination Master File - must have a tax license exemption number that will appear in the 810's REF+TL Segment, if needed on the 810. Must have a Funds Type Code keyed into the Funds Type field on the 3rd screen of Destination Master Maintenance.

## **How to Use This Document**

This document provides information regarding unique instructions required to implement this trading partner's unique business practices. There is a separate document called "AutoMap Manual" which describes those procedures which apply to all trading partners (NOT unique for each trading partner) such as the daily procedures, job controls, etc.

### **General Information**

The general information section of this document describes transaction sets, how they apply to this trading partner and other miscellaneous information.

### **Security**

The security section of the document explains the Advanced Communication Module (ACM).

### **Implementation**

Requirements received via AutoMap are processed into the AutoRelease master files to perform shipping, ASN and invoicing functions. Therefore, enter all master files in the same manner as required when processing data from the AutoRelease menus.

**Exception:** Special AutoMap processing needs are handled via keywords in AutoMap. Therefore, clear flags and special processing flags (F20) should not be marked.

The entry of each master file is NOT explained in this supplement. Only those that require specific fields marked to accommodate specific business practices for this trading partner are noted.

The master files required during the "Process" from the AutoMap Requirement Display, are the same files that are required when processing from the VL0 menus:

- **•** Machine Readable Customer and Destination
- **•** Parts Cross Reference
- **•** Requirement Master

These files must be entered to successfully process data into the Requirement and Load Files.

#### **ASNs**

All AutoMap trading partners transmit ASNs to the trading partner by using option 3 (ASNs) from the AutoMap menu. The ASN section of each trading partner document describes the ASN cancellation procedure and mandatory ASN fields for a specific trading partner.

A complete description of the common options can be found in the ASN section of the AutoMap Manual.

### **Create Invoices**

Enter "Y" to create a GL/AR file which will be passed through the interface to the ERP package. Also, a hard copy, electronic invoice, or both for each shipper to this destination will be generated.

#### **AutoMap Features and Preferences**

In AutoMap, keywords are unique for the business practices of the trading partner. This section describes how to access keywords, whether there are optional or conditional keywords for this trading partner, and how to activate and deactivate keywords.

### **Activate or Deactivate Keywords - Change Error Types (Warning - Terminal)**

Keywords activate special processing to accommodate the OEM's practices. To view keywords:

- 1. Access the AutoMap Menu.
- 2. Take the Process Keywords options.
- 3. Select the trading partner with 7 (keyword options).
- 4. Keywords are displayed for the selected trading partner.
- 5. Select the keyword to be changed with 1 (select).

The error maintenance screen displays. The fields that can be changed include:

Error Type - The error type may be W (warning) or T (terminal).

**T (terminal)** - When the create and transmit ASNs option is taken the ASN records are checked for missing fields that may cause the ASNs to be rejected. If terminal errors are found, (errors that will cause the ASN to be rejected according to OEM specifications) the program ends, the ASN Verification Report prints and a break message is displayed. Terminal errors must be corrected before taking the create and transmit option again.

**W (warning)** - When the create and transmit ASNs option is taken the ASN data is verified. If only warning errors are found, the ASN Verification Report prints and a break message is displayed that gives the user the option to continue with errors or to cancel. Error Message - The message that is displayed when this error is encountered may be changed.

Active - The keyword may be active (Y) or inactive (N).